# **BARRIEREFREIHEIT VON WEBSITES BEWERTEN**

# Eine Checkliste für Usability Professionals 3rd Community Draft September 2014

Diese Checkliste hilft Usability Professionals, das Thema Barrierefreiheit in Webprojekten zu vertreten. Der Fokus liegt auf Anforderungen mit engem Bezug zur allgemeinen Softwareergonomie. In diesen Teilaspekten können Usability Professionals den Stand der Barrierefreiheit in einem Webprojekt kompetent bewerten. Auf dieser Basis können sie gemeinsam mit Konzeptern und Frontend-Entwicklern darüber beraten, ob ggf. ein Accessibility-Experte hinzugezogen werden sollte.

Menschen mit Behinderungen lesen eine Website anders. Sie stellen sich den Bildschirm anders ein, nutzen verstärkt die Tastatur und installieren ggf. technische Hilfsmittel, z. B. einen Screenreader mit Sprachausgabe. Testverfahren helfen dabei, diese spezielle Sicht nachzuvollziehen. Diese Checkliste basiert auf dem BITV-Test [www.bitvtest.de](http://www.bitvtest.de). Die angegebenen Kapitel des BITV-Tests enthalten Erläuterungen und konkrete Prüfschritte. Angegebene Prüftools sind in der Werkzeugliste des BITV-Tests verzeichnet.

## **Alternativtexte für Grafiken**

- Für alle Grafiken (Bedienelemente, Symbole, Bilder) sind **Alternativtexte** vorhanden.
- Die Alternativtexte benennen den **Inhalt** oder die **Funktion** der Grafik.
- $\Box$  Informative Bilder (Diagramme, Fotos) haben zusätzlich eine **ausführliche Beschreibung.**

Alternativtexte machen informative Grafiken für Nutzer von Screenreadern und Textbrowsern zugänglich. Kurze Bezeichnungen stehen im **alt-Attribut** der Grafik, das immer erforderlich ist. Ausführliche Bildbeschreibungen werden im Text platziert, das **longdesc-Attribut** der Grafik

verweist darauf. Alternativtexte kann man mit der **Web Accessibility Toolbar** sichtbar machen. Alternativtexte müssen sinnvoll und angemessen sein. Bei verlinkten Grafiken (Icons, Logos, Schaltflächen) benennt der Alternativtext das **Ziel des Links,** bzw. die **Aktion,** die ausgelöst wird. Bei Schriftgrafiken (Menüs, Überschriften) wird der **darin abgebildete Text** wiedergegeben. Rein dekorative Grafiken, die nur unbedeutenden Inhalt haben, werden durch ein leeres alt-Attribut für die **Textanzeige deaktiviert.** Bei bildbasierten CAPTCHAs (Prüffeld in Formularen) enthält der Alternativtext den **Zweck** des CAPTCHAs und den **Hinweis** auf eine nicht bildbasierte Alternative, die erforderlich ist.

PRÜFSCHRITTE: BITV-Test Abschnitte 1.1.1a, 1.1.1b, 1.1.1c, 1.1.1d

# **Umgang mit Farben**

- $\Box$  Schriften und Symbole haben einen ausreichenden **Helligkeitskontrast.**
- $\Box$  Informationen (Symbole, Abbildungen) werden **nicht als Hintergrundgrafik** eingebunden.
- Informationen werden **nicht allein durch Farbe übermittelt,** sondern zusätzlich z.B. durch unterschiedliche Formen.

Der Helligkeitskontrast zwischen Vorder- und Hintergrundfarbe beeinflusst die Lesbarkeit von Schriften und Symbolen.

Für die meisten Schriften ist ein **Mindestkontrast von 4,5:1** gefordert. Ein einfaches Prüftool ist

z.B. der Color Contrast Analyzer. Menschen mit hochgradiger Sehbehinderung verwenden häufig individuelle Farbschemata, z.B. den Windows Kontrastmodus. Hierbei gehen Farbunterschiede von Schriften verloren, Hintergrundfarben und -grafiken werden überdeckt. Daher dürfen Informationen wie z.B. der aktuelle Menüpunkt **nicht allein durch die Schriftfarbe** übermittelt werden. Bei Blindheit oder Farbenblindheit sind **Hinweise auf Farben** wie "Drücken Sie den grünen Button" **nicht verwertbar.** Statusanzeigen dürfen sich nicht nur durch die Farbe unterscheiden, sondern zusätzlich durch verschiedene **Symbole.**

#### PRÜFSCHRITTE: BITV-Test Abschnitte 1.4.3a, 1.4.3b, 1.4.3.c, 1.3.3a

#### **GERMAN UPA** Berufsverband der Deutschen Usability und User Experience Professionals

#### **Tastaturbedienbarkeit**

- Die Website ist **vollständig mit Tastatur** bedienbar.
- Die **Tastaturbefehle** sind **bekannt.**

Der **Tastaturfokus** ist **deutlich erkennbar.**

Motorisch eingeschränkte Menschen und Blinde sind auf die Tastatur angewiesen, um eine Website navigieren zu können. Alle Bedienelemente

(Menüs, Links, Eingabefelder, Buttons) werden mit der **Tab-Taste fokussiert** und mit **Enter** oder **Space aktiviert.** Dabei ist ein **gut sichtbarer Fokus** wichtig.

Bedienelemente wie **Drag-and-Drop** und **Schieberegler** müssen ebenfalls tastaturbedienbar sein, oder es werden **tastaturnutzbare Alternativen** angeboten. Wenn andere Tasten als die oben genannten eingesetzt werden, sollte die **Tastaturbedienung dokumentiert** werden.

PRÜFSCHRITTE: BITV-Test Abschnitt  $2.11a$ 

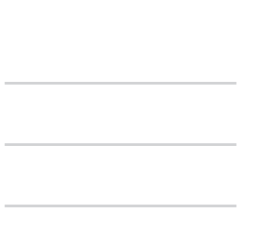

### **Navigation und Orientierung**

- Die Navigationsmechanismen sind **üblich** und **einheitlich** gestaltet.
- Es sind **alternative Zugänge** (Suchfunktion, Sitemap) zu allen relevanten Inhalten verfügbar.
- $\Box$  Die aktuelle Position innerhalb der Website ist **klar erkennbar.**

Die Navigation einer Website muss **übersichtlich und verständlich** sein. Menüs sind **einheitlich** gestaltet, es werden **allgemein übliche Bezeichnungen** verwendet. Die Position der aktuellen Seite innerhalb der Struktur einer Website ist **im Menü markiert** und bei tiefer Gliederung zusätzlich durch eine **Breadcrumb-Navigation** gekennzeichnet. Größere Informationsangebote werden neben der Navigation auch durch eine **Suchfunktion** oder durch eine **Sitemap** erschlossen.

#### PRÜFSCHRITTE: BITV-Test Abschnitte 3.2.3a, 2.4.8a, 2.4.5a

### **Struktur und Semantik**

- Texte sind semantisch korrekt als **Absätze, Listen, Überschriften** ausgezeichnet.
- **Menüs** sind als Listen ausgezeichnet.
- Die **Funktionsbereiche** der Seite sind durch Überschriften betitelt

"Verwende HTML korrekt" ist eine der Grundregeln des barrierefreien Webdesigns. Die HTML-Elemente sollen entsprechend ihrer semantischen Bedeutung sinngemäß richtig verwendet werden. So können die Inhalte mit allen Ausgabegeräten ohne Strukturverlust gelesen und verstanden werden, auch wenn das grafische Layout nicht nutzbar ist.

Diese Anforderung gilt für die Inhalte im Detail wie auch für den Aufbau der ganzen Seite. Auch die Funktionsbereiche einer Seite, z.B. Navigation, Hauptinhalt und Randspalte, haben Überschriften und sind ggf. zusätzlich durch die entsprechenden HTML5-Elemente ausgezeichnet. So können Screenreadernutzer mit einem Tastaturshortcut von einer Überschrift zur nächsten springen und sich einen Überblick über die Seite verschaffen.

Die Ansicht der Seite ohne Styles (Browsereinstellung) macht die Gliederung der Inhalte und den Aufbau der Seite erkennbar. Weitere Tests erlaubt das Prüftool "Inhalte gegliedert".

PRÜFSCHRITTE: BITV-Test Abschnitte 1.3.1a, 1.3.1b, 1.3.1c, 1.3.1d, 2.4.1a

# FEEDBACK? ANREGUNGEN JEDERZEIT GERNE AN DEN ARBEITSKREIS BARRIEREFREIHEIT

#### **Kontakt**

E-Mail an *[AK-Barrierefreiheit@germanupa.de](mailto:AK-Barrierefreiheit@germanupa.de)* Weitere Informationen unter *<http://ak-barrierefreiheit.germanupa.de>*